# EXTENDING VZ 200 BASIC

Following on from a previous article ("More functions for the VZ?OO" — ETT March 1984)<br>this article outlines a method  $-$  ETI March 1984) of adding commands to the standard VZ2O0 BASIC.

**Steve Olney** 

THE PREVIOUS article showed how to unlock several 'hidden' functions contained in the VZ200 BASIC ROM by entering the commands indirectly via a BASIC program itself. This approach meant that it was necessary to run the BASIC program each time the function was needed. This is very inconvenient and, as was hinted at in the previous article, a more elegant (and more convenient) approach would be to have the added functions accessed as if they were part of the original command set.

This article gives a method by which this can be done and gives a practical example by making the AUTO command part of the legal VZ200 BASIC command set.

The machine code necessary to achieve this is quite short because, as indicated in the previous article, the code which does the bulk of the work is already resident in the Y2200 BASIC ROM. It is only necessary to get the BASIC interpreter to recognise the auto line-numbering command (AUTO X, Y) as legal and then jump to the relcvant code in ROM.

The method outlined here only applies to adding commands to the 'immediatc execution mode'. (i.e: typing in commands without line numbers). It does not deal with commands that are to be used within programs.

## How it works

Those who are only interested in the end result of adding the AUTO command to the legal commands can skip this section and go straight to the section dealing with entering the program. Those who are interested in how it works — read on!

w it works — read on!<br>The reason why it is possible to add commands to the standard V2200 BASIC command set (thereby extending it) is that, in common with some other BASICs, at various points in the machine code in ROM, calls are made to locations in RAM. This makes it feasible to modify and/or extend the code at a later date. A common example is where a disk system is added later. An extended or enhanced BASIC can be implemented by downloading extra code off disk to the relevant called location. If all the code was executed in ROM then this could not be done.

In a non-disk system (such as the present VZ200) these called locations are usually initialised to'0C9H' (H means hex address of location), which is Z-80 machine code for Ret. So normally, when these RAM locations are jumped to via 'calls' from the BASIC ROM. execution returns immediately to the BASIC ROM via the 'Ret'.

Now, because the Ret's are in RAM, it is possible to change the Ret to a jump to extra code which will be executed before control is returned back to the BASIC ROM.

In the YZ2O0, all thc calls from thc BASIC ROM to RAM are to locations between 7952H and 79E2H. One of these exits will be used to add Auto X.Y to the legal command set.

## The BASIG interpreter

Leaving the ROM exits for the moment, consider what happens when an 'immediate execution' command is entered. Whilc thc text is being typed in, the character codes for cach key-press are being entered into <sup>a</sup> text buffer at around 7988H. When Return is hit. the interpreter looks at what has becn entered into the buffer. Scanning from left to right, it looks for 'rescrved words' (words set aside for commands e.g: Print, List etc.). The BASIC ROM contains a list of these reserved words beginning at 1650H and ending at 1820H. This can be revealcd by an ASCII dump of this block of memory (the first letter of each reserved word has 80H added to ASCII code which will result in garbage for that letter.)

The intcrpreter scans the text trying to find one or more of these reserved words. when one of these is found the reserved word text is replaced by a single byte or  $\blacktriangleright$ 

'token' (80H to 0FBH). The token is the offset into thc list where the rcserved word is locatcd and is used as an index into another table which contains the address of the machine code for that command.

lf the text cannot be resolved into reserved words or text which helongs to the reserved words, then a Syntax error message is generated. The trick is to intercept control of the interpreter just after the reserved list has been scanned and add code to re-scan the text to see if it contains the new command Auto X,Y.

By good fortune (or good design), immediately after scanning has been done thcre is a call to RAM (to 79B2H). The Ret (0C9H) at 7982H is changed to a jump to cxtra codc which will re-scan the text buffer for Auto and if found, will replace the text with the relevant token.

Becausc only the reserved word list is disabled (by delcting Auto from it). once the Auto command text has been replaced by the corrcct token (0B7H), thc following intcrpreter codc will recognise the token and acccpt it as legal.

#### Entering the program

The machine code program is entered via a BASIC program (Listing 1) which POKEs the code into RAM from Data statements.

The BASIC program locates the machine codc to high memory aftcr resetting thc BASIC top-of-memory pointer to below where the code will be POKEd. By this, the machine code program is located out of the way of any BASIC program to be entered later. This action is independent of memory size.

The machine code listing is shown for reterence only. All that is necessary is to enter the BASIC Program, save it on tape, and from then on just run it before you start entering your BASIC program. If all is well, control will be returned to the Ready level and. unless the machine code is overwritten by POKEs or the Y2200 is reset, the Auto command is now part of the immediate command set.

#### Auto command syntax

Thc form of the Auto command is 'AUTO  $X, Y'$  where  $X$  is the starting line number and Y is the increment beteen line numbers.

Entcring AUTO X will give a starting line number of X and a default incremcnt of 10. while entering AUTO. Y will give <sup>a</sup> default starting line number of l0 and an increment of  $\tilde{Y}$ . AUTO by itself will give both the line number and increment <sup>a</sup> default of 10.

To cxit the Auto mode. hit 'CTRL

BREAK'. Entering the Auto mode with line numbers of statements already entered can be a useful single step checking and editing feature (see previous article).

#### Adding other commands

This method can be used for 'unlocking' other commands 'hidden' in the Y2200 BASIC ROM. As shown in the previous article, the commands TRON and TROFF are also accessible. In the time since that article was submitted it has been found that the code for a delete command (DEL X-Y), with the same syntax as the LIST command, is also present in the VZ200 BASIC ROM.

The listing for a BASIC program that 'unlocks' the 'hidden' code for the AUTO TRON, TROFF and DEL commands is available from the author. It is of the same form as the program described here.

#### What next?

The above four extra commands have proved to be very useful and have resulted in significant time-savings in writing BASIC code. Other useful commands would be REN (line re-numbering), MERGE (merging small sub-programs on tape into one program - difficult, because rape into one program — difficult, because<br>it appears that the VZ200 CLOAD alway loads a BASIC program to the location in

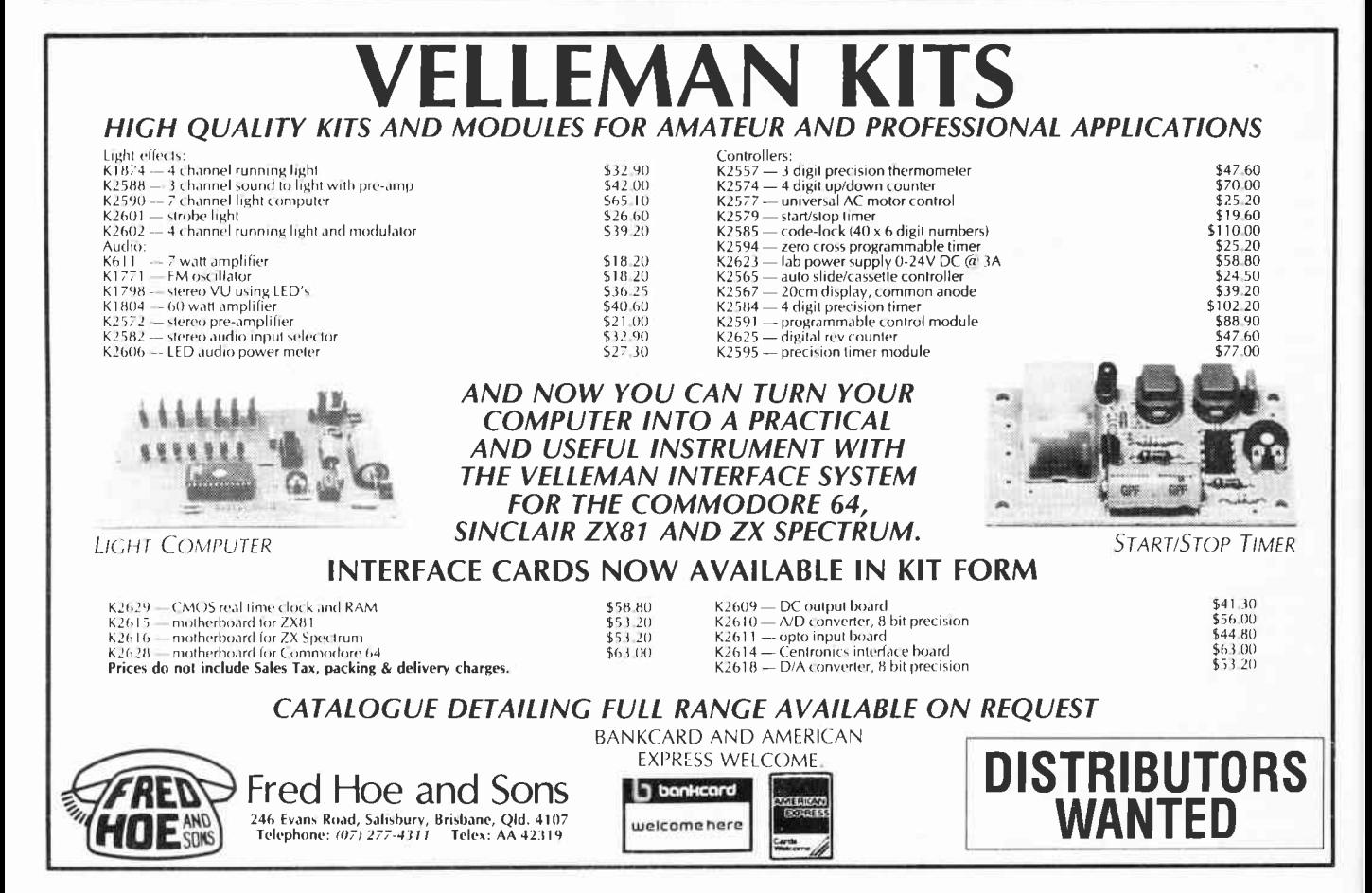

# **EXTENDING VZ BASIC**

memory from which it was CSAVEd), DH and HD (allows decimal to hexa-decimal conversion, and vice-versa). Thesc would be much more difficult to implement as there is no code present in the V2200 BASIC ROM, so they will have to be written from scratch.

#### **Cautions**

Firstly, as this program uses code in the Version 2.0 BASIC ROM. users with other versions (if any) will have to check to see if the program works with their version.

Secondly, you may have already found

Machine Code Source Listing

that during normal program cntry. occasionally thc cursor will skip a linc aftcr you hit Return. This is of no real consequence - numbering code docsn't like this and until now. Unfortunately thc auto lineresponds by displaying the next linc number as it should. but then positions the cursor at the beginning of the next line. Any BASIC statements or text entered on that line will be lost

Each time Return is hit for a new linc number. check to sec that the cursor is on the same line as the new line number. lf it isn't. hit Rcturn again. This will skip to the next line number. Do this until the cursor is positioncd on thc samc linc as thc ncw linc number, then it is OK to enter statements. Unless you are fussy the missed line numbers should not be a problem. Of coursc. you can exit the auto mode (CTRL BREAK) and restart so as not to miss a linc number.

A printed listing of a larger program to add the AUTO plus TRON. TROFF. DEL commands to the legal command set can bc obtained for  $$5.00$  from the author at:

North Richmond NSW 2754. Remember YOUR address! (pref. SAE) ●

ا⊁<br>++ BASIC AUTO LINE-NUMBERING UTILTY FOR THE VZ200 f \*\* COPYRIGHT (C) 1984 BY STEVE OLNEY F ar and the Part of the Richmond 2754 \*\*<br>\*\*<br>\*\* \* I rt \*+\*{+++}}}ir \*t \*\*\*\*t\*}}}f \*t\*Htitt\*f t+\*\*\*i}t\*\*t\*\*}}f tt\* : at 2go i \*t ; \*t\*{\*if,\*}}\*r\*l\*\*\*\*t\*}}}f\*t\*Htitt\*ft+\*\*\*i}t\*\*t\*\*}t+++\* ; MACHINE CODE PROGRAM (POKE'd from the Basic program Actual origin depends on the size of the memory in the i 'J7-?16 r.ei, 'J7-?16 START GRG GRGGH Save registers to be used .<br>REGSAV PUSH AF<br>PUSH BC PUSH FUSH BC<br>PUSH DE PU3I1 DE PU3I1 PUSH HL fusil i I n Q. i lis cade scans the text buffer for the 'AUTO' command. AUTOSC LD B,03 ;Number of bytes to scan<br>
LD IN.AUTTXT ;Pointer to 'AUTO' text LD U, U, AUTTXT ; Pointer to AUTO' text table<br>LD IN, AUTTXT ; Pointer to 'AUTO' text table<br>INC HL ; Adjust to next byte in buffe SCANI INC HL : Adjust to next byte in butter<br>in A.: [X+69] : Get first byte of table LD A,{IX+09| ;Get first byte of table<br>CP (HL) :Compare with byte in bu -<br>CP (HL) :Compare with byte in buffer<br>JR NZ,EXIT-\$;If not equal then exit Î. JR NZ, EXIT-\$ ;If not equal then exit<br>INC IX :Move to next byte in t IX ;Move to rext byte in table<br>SCANI-\$ ;Loop back until 3 bytes do DJNZ SCANI-\$ ;Loop back until 3 bytes done ; Execution drops through to here if all 3 bytes match.<br>: The 'AUTO' tell is replaced with its token (0B7hex) and the rest of the text loperands if any) is closed up behind ' the tcIen. FNDAUT PUSH HL ; Save end of 'AUTO' in buffer<br>DEC HL ; Mave back to beginning of : Move back to beginning of DEC HL ; 'AUTO' text in buffer<br>ID : (HL).087H ; Replace first byte wi LD IHL),OE]H ;Replace frrst byte Rrth toleh l-D BC,*0000H* ;for 'AUTO'<br>PQP DE ;End of 'AU FnP DE iEnd ot'AUTO' text rn buf{er E)( DE.Hi, iHL=end of 'AUTO',DE=loken iAdjust DE to next byte LISTING 1 I REts \*\*\*\*\*tlff\*H\*trr\*\*\*\*i\*iltr+t#\*Hlltitit\*ttlfi#\*\*\*ftft IS' H USE THE SHORT FORi ''- FOR THE REST OF THE'REM-S II 2S' +\* \*t 3g , \*+ BASIC AUTO LINE-NUMAERING UTILITY FOP fHE V2265 II 46 ' \*\* COPYRIGHT {C) 1984 BY STEVE OLNEY \*\*<br>1967 - \*\* Service DRTH RICHMOND 2754 5★ F<br>5O NORTH RICHMOND 2754 }<br>5^ E "AUTOBAS" TAPE FILE #17-B 9/5/84 VERSION 1.2 6g ' \*} ,AUTOBAS' TAPE FILE NT7-B 9/5/84 VERSION T.2 T\* 70' t\* rt ag' ft\*t\*\*\*ifi+\*i\*tttt\*tt\*l+ift\*++#Hl\*tttit\*\*\*\*f,t\*\*#lttI 90 '<br>100 RB=100:TM=(PEEK(30892)+PEEK(30898)\*256)-RB:'GET TOP OF<br>110 MS=INT(TM/256):LS=TM-MS#256:' 110 MS=INT(TM/256);LS=TM-MS#256: ' MEMORY AND MOVE<br>120 POKE30892.LS:POKE30898.MS: ' DOWN 100 BYTES 120 POKE30897,LS:POKE30898,MS: 200 CLEAR50:' RESET BASIC STACK PTR<br>NEW TOP OF MEMORY 230 TM= (PEEK (30897) +PEEK (30898) \*256): ' NEW IOP OF MEMORY<br>235 Mi=INT((TM+1)/256):LI=TM+1-MI\*256:' NEXT LOC'N ABOVE T.O.M. 235 Mi=INT((TM+1)/256):Ll=TM+1-MI#256:' NEXT LOC'N ABOVE T.0<br>240 ST=TM:IFST 32767THENST=ST-65536:' START OF M/C PROG.-1 240 ST=TM: IFST 32262THENST=5T-65536:'<br>250 FORI=1T082:' LOAD 82 BYTES OF M 250 FORI≏ITO82:' LOAD 82 BYTES OF MACHINE CODE INTO RESERVEI<br>255 PEADD:' AREA ABOVE BASIC TOP OF MEMORY

SKIP INC HL : Adjust HL to next byte<br>NEXT LD A, (HL) : Get byte from text buf IEXT IN THE REAL PROPERTY OF THE REAL PART OF THE REAL PART OF THE REAL PART OF THE REAL PART OF THE REAL PART<br>IS A STATE A STATE REAL PART OF THE REAL PART OF THE REAL PART OF THE REAL PART OF THE REAL PART OF THE REAL P<br> or A ;Is it zero,?<br>JR 2.ENDLIN-\$ ;If zero, then  $J$ R  $Z$ ,ENDLIN-\$ ; If zero then end of line<br>CP 20H ; Is it a space ? CP 20H ; Is it a space ?<br>JR 2,5KIP-\$ ; Yes ? Then skip JR Z,SKIP 5 ;Yes'Then skrp to next bvte LDI ;No " Then transfer b/te JR NEXI-s ifo.ward and contrnue ; Line in text buffer must terminate with three zero bytes<br>; and register 'C' must contain the new line length 'C' must contain the new line length ENDLIN LD (DE), A ; Terminate line with three<br>The DE izero bytes. INC DE ; zero bytes.<br>ID (DE).A  $\frac{(DE)}{DF}$ , A INC<br>LD LD (DE), A<br>LD A.C LD A,C ;New text byte count-I, add 6<br>CPL ;to complemented negative no. cpl ito complemented negative no.<br>ADD 4.06 ;to adjust to line length+i ADD  $A, \theta6$  ; to adjust to line length+l<br>LD (LINLEN), A ; and store it iand store it i Restore regrsters RESREG POP IX PCP HL POP. POP BC : iDo this iust to empty stack<br>POP AF POP AF<br>LD BC, (LINLEN) LD BC, (LINLEN) ;Restore BC with new line<br>LD B.00H :length on return to ROM ; length on return to ROM RET ; Auto command not found so we return to ROM withou<br>; altering text or 'C' register. EXIT POP IX POP HL<br>POP DE POP POP BC POP AF REI ; Text table for the 'AUTO' command. Because the 'TO' in ; 'AUTO' is a reserved word, it will have already been tokeni ised. The token for 'TO' is ØBDH. AUTTXT DEFB ;ASCII'A" DEFB 'U' ;ASCII "U"<br>DEFB ØBDH ;Token for esia<br>For the solid game is to the solid game in the solid game in the solid game in the solid game in the solid game is to the solid game in the solid game in the solid game in the solid game in the solid game in the soli LINLEN DEES 260 POKEST+1, D<br>265 CS=CS+D: 265 CS=CS+D:' UPDATE CHECKSUM TOTAL 270 NEXTI 275 IFCS()9861THENPRINT"- ERROR IN DATA ENTRY -":END:' CHECKSUM 280 FORI=ITO3:READLB,OS:TS=TM+OS:' BECAUSE PROGRAM IS RELOCATEI<br>290 MT=INT(TS/256):LT=TS-MT¥256;' ABSOLUTE LOCATIONS NEED TO 300 POKEST+LB,LT:POKEST+LB+1,MT:' LOADED 310 NEXTI<br>365 ' ALTI

365 ' ALTER "RET" AT 79B2 HEX TO JUMP TO START OF MACHINE CODE<br>370 POKE31155,L1:POKE31156,M1:POKE31154,195 POKE31155, L1: POKE31156, M1: POKE31154, 195 380 POKE30862,249:POKE30B63,0:' LOAD CALL TO "READY" ROUTINE<br>390 X=USR(0):' AND GO TO IT 390 X=USR(0);'<br>395 ' DECIMAL EQUIVALENT OF MACHINE CODE PROGRAM INSTRUCTIONS 400 DATA245,197,213,229,221,229,6,3,221,33,79,0,35,221,126,0<br>410 DATA190,32,53,221,35,16,245,229,43,43,54,183,1,0,0,209,235<br>19 Jan 20 Jan 200,235,221,35,16,245,22,49,33,37,14,38,24,19,19 410 BATAI 9, 35, 126, 183, 40, 8, 254, 32, 40, 247, 237, 160, 24, 244, 18, 19 4f,S DATAla, L9 | LA, 12 | | q7, le8, 6 tsg, a2' g, 2"1 | 225 | 225 | 269 | <sup>193</sup> <sup>4</sup>4g DAr A24 l, 237, 25, A2, A, 6, A, 20 t, 22 | | 225' 22A' 259' les t 24 r' 2S <sup>L</sup> 450 DAT465,85, lBe 469 DATAI l, A6,5a, 83, 64, a3